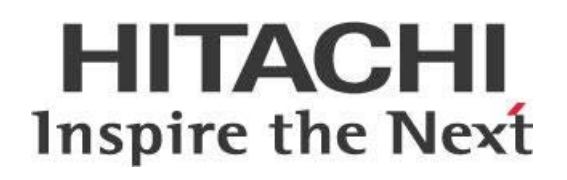

# **Clearing the Mondrian Cache with Pentaho**

## **HITACHI** Inspire the Next

Change log (if you want to use it):

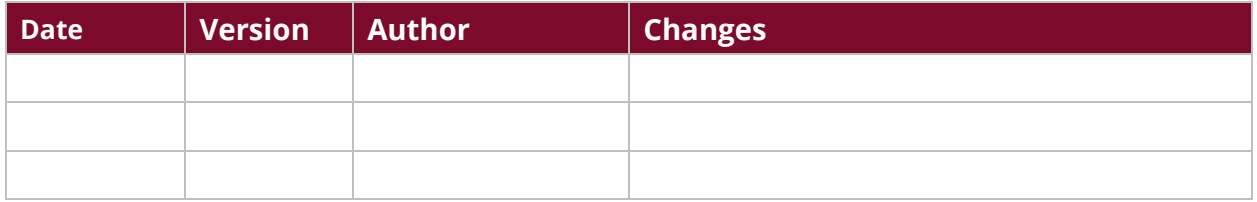

## **Contents**

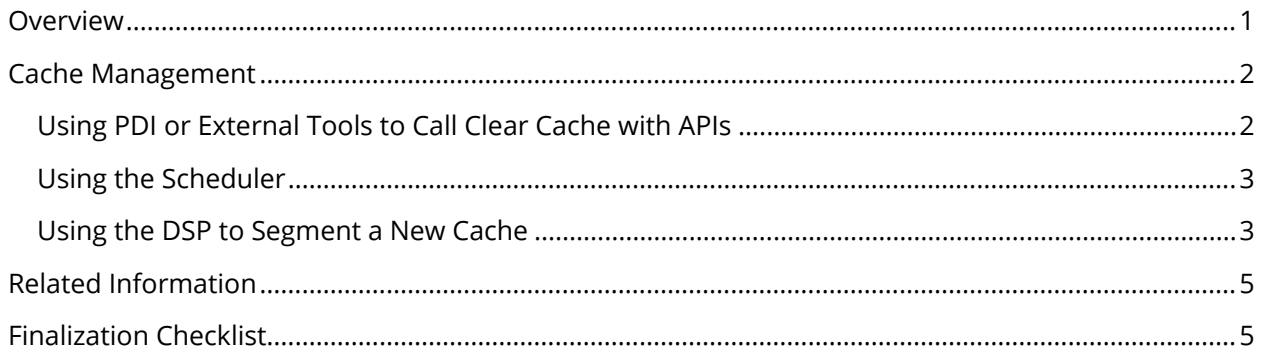

This page intentionally left blank.

### <span id="page-4-0"></span>**Overview**

This document provides methods for clearing and managing the Mondrian cache in clustered environments. The method you choose will depend on how the Pentaho server is used and how the extract/transform/load (ETL) execution processes results.

Some of the topics that will be discussed in this document are using Pentaho Data Integration (PDI) or external tools to clear the Mondrian cache with application program interfaces (APIs), using the Scheduler to monitor processes and manage a CLEAR ALL CACHE event, and using the Dynamic Schema Processor (DSP) to segment a new cache.

The intention of this document is to speak about topics generally; however, these are the specific versions covered here:

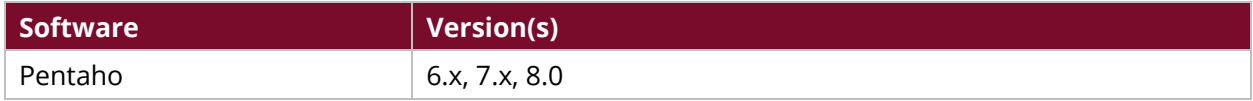

Th[e Components](https://help.pentaho.com/Documentation/8.0/Setup/Components_Reference) Reference in Pentaho Documentation has a complete list of supported software and hardware.

#### **Use Case: Clearing the Cache to Increase Querying Speed**

*Fabiola has a sales database for a busy company, and it contains frequently changing data. She needs to clear her Mondrian cache and find an effective way to manage it because its information becomes out of date, rapidly, and it is no longer useful to speed up queries. Of the few methods available, she uses the Clear Cache method. This method requires the ETL process to implement a call to the Pentaho server, just after a transformation.* 

## <span id="page-5-0"></span>**Cache Management**

There are different cache strategies that can be used based on how the Reporting (ETL) server is deployed and how the ETL execution processes results in a clustered environment.

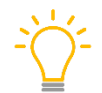

*You will only need to call one of the nodes to clear the cache; other nodes will become cleared automatically.*

The following methods describe different techniques that can be used to manage the cache in Mondrian:

- [Clearing the Cache](#page-5-2) with APIs
- [Using the Scheduler](#page-6-2)
- <span id="page-5-2"></span>[Using DSP to Segment a New Cache](#page-6-3)

#### <span id="page-5-1"></span>**Clearing the Cache with APIs**

To clear the cache, after a transformation, the ETL process that loads new and successfully modified data must implement a call to the Pentaho server. For security reasons, you should apply an IP-trusted filter to accept requests from the calling ETL without authentication.

*You need to use Analyzer to call Clear Cache because the API is an Analyzer API. You will only need to call one of the nodes to clear the cache; other nodes will become cleared automatically.*

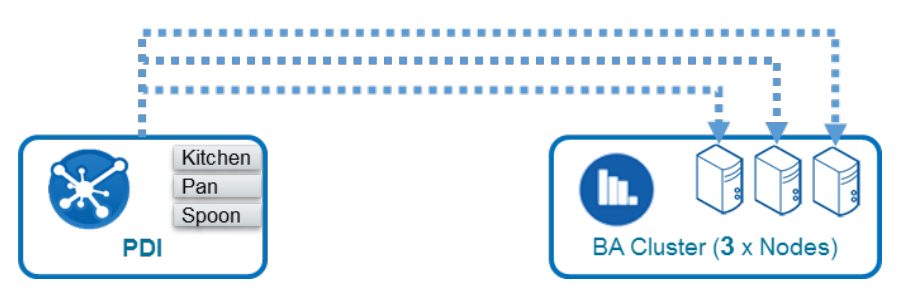

*Figure 1: Using PDI to Clear Cache in a Cluster of BA-Only Servers*

You will need to have administrator permissions to run these APIs. You will receive a TRUE response when this is done successfully, and an ERROR response, otherwise.

• Run this API to clear one catalog only:

```
../api/repos/xanalyzer/service/ajax/clearCache?catalog=SteelWheels&time=146
4256845958
```
• Run this API to clear all catalogs:

```
/api/system/refresh/mondrianSchemaCache
```
The time=<timestamp> is not required in the case of clearing one or all catalogs. Instead, it is used to force browsers or clients to submit the request and not use the cache.

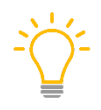

<span id="page-6-2"></span>*During distributed cache implementation in clustered environments, calling any of the nodes will clear the cache for the entire cluster of nodes. If no distributed cache is applied, the external process will need to make the API call to the known nodes.*

#### <span id="page-6-0"></span>**Using the Scheduler**

This method is based on a recurrent monitoring process that can be established on a CLEAR-ALL-CACHE event from the API call. Scheduled Events can be logged in an ETL Status Table, Time Trigger (Fixed Time), or other.

You will only need to call one of the nodes to clear the cache; other nodes will become cleared automatically.

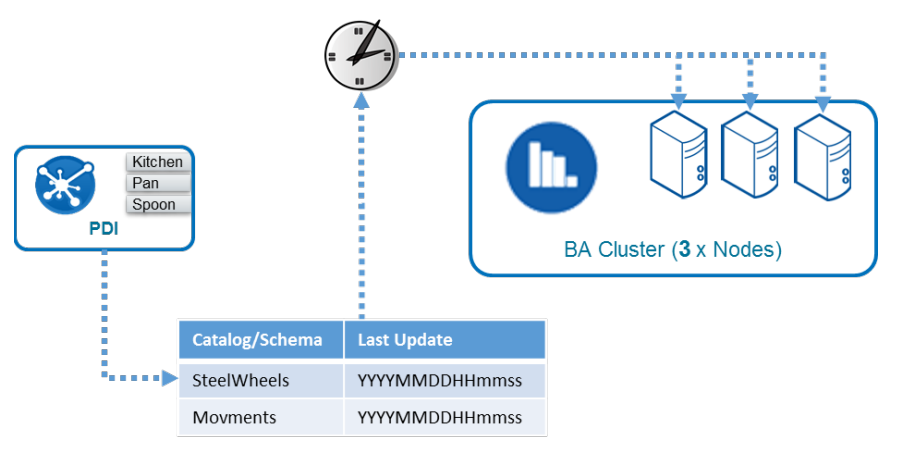

<span id="page-6-3"></span>*Figure 2: Using the Scheduler*

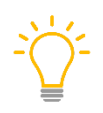

*During distributed cache implementation in clustered environments, calling any of the nodes will clear the cache for the entire cluster of nodes. If no distributed cache is applied, the external process will need to make the API call to the known nodes.*

#### <span id="page-6-1"></span>**Using the DSP to Segment a New Cache**

This method is based on changing the Mondrian schema signature (hash file signature) to create a new cache segment. The DSP will force the OLAP engine to segment the new cache by injecting the last successful data load TIMESTAMP as part of the schema definition.

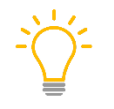

*You can use session or global platform variables to specify the last successful*  $\tt{TIMESTAMP}$ *, depending on your needs. This new data may not be available until the new cache finishes processing.*

Pentaho's documentation has more detailed information and methods about the Dynamic Schema [Processor](https://help.pentaho.com/Documentation/8.0/Developer_Center/Multi-Tenancy#Dynamic_Schema_Processor) and the [Schema Processor.](http://mondrian.pentaho.com/documentation/schema.php#Schema_processor)

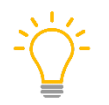

*We recommend segmenting the cache in a controlled manner if new cache segments do not change often (many times a day).*

Each project and schema has a DSP. The DSP will evaluate or search for specific session information (parameter-based) to modify or update the schema TIMESTAMP placeholder. This will force the OLAP engine to segment a new cache area.

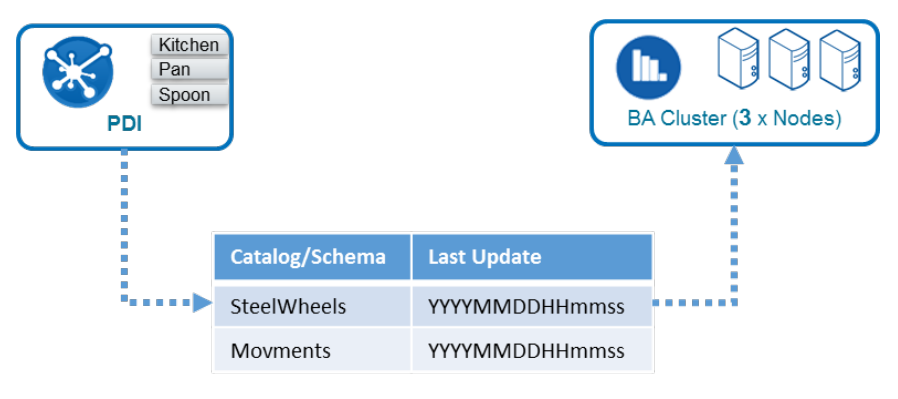

*Figure 3: Using DSP to Segment a New Cache*

The DSP will use a TIMESTAMP injection in a comment on the file or in an SQL filter, based on the situations and options below:

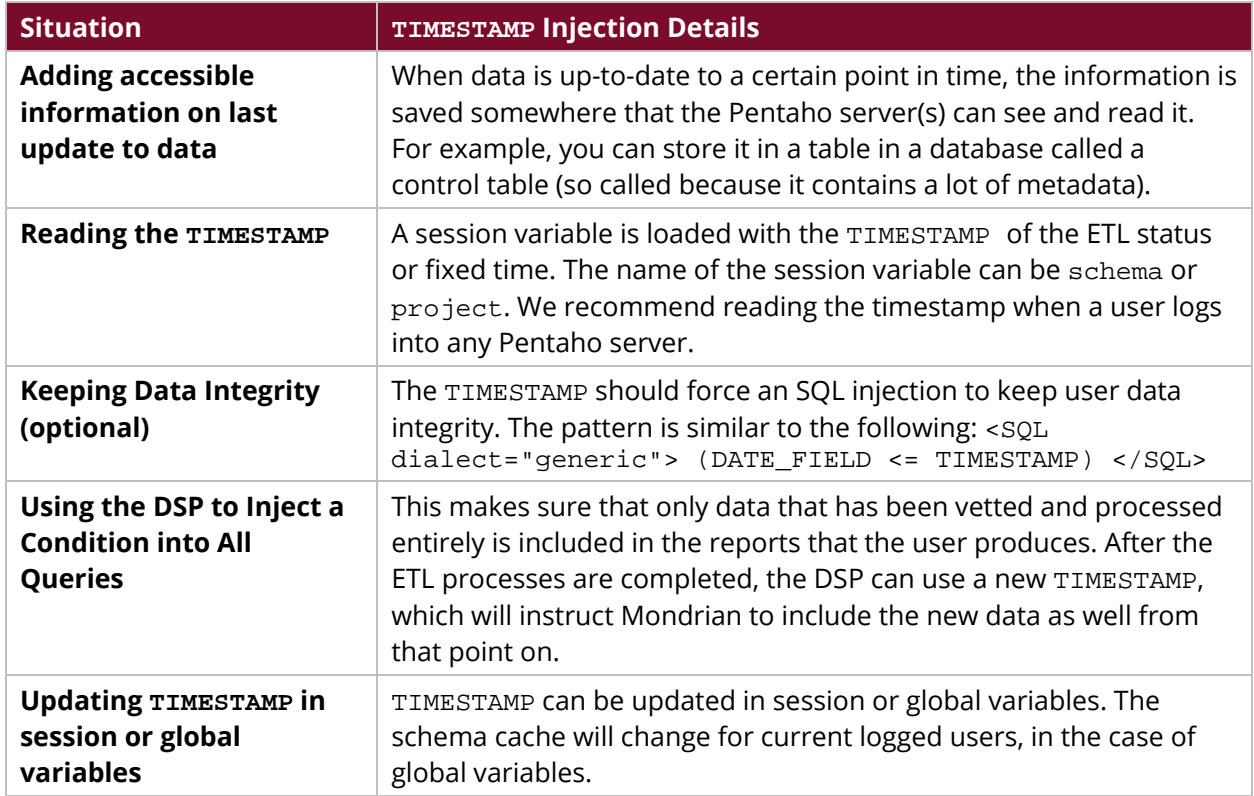

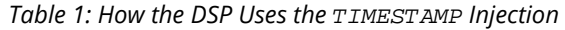

This method works in passive mode. There is no need to do maintenance to the node's list, because each node will run the DSP and independently detect the timestamp change by itself. The DSP signature will force make multiple servers to use the same cache segment.

## <span id="page-8-0"></span>**Related Information**

Here are some links to information that you may find helpful while using this best practices document:

- [Dynamic Schema Processor](https://help.pentaho.com/Documentation/8.0/Developer_Center/Multi-Tenancy#Dynamic_Schema_Processor)
- [Schema Processor](http://mondrian.pentaho.com/documentation/schema.php#Schema_processor)
- [Pentaho Components Reference](https://help.pentaho.com/Documentation/8.0/Setup/Components_Reference)

## <span id="page-8-1"></span>**Finalization Checklist**

This checklist is designed to be added to any implemented project that uses this collection of best practices, to verify that all items have been considered and reviews have been performed.

Name of the Project:\_\_\_\_\_\_\_\_\_\_\_\_\_\_\_\_\_\_\_\_\_\_\_\_\_\_\_\_\_\_\_\_\_\_\_\_\_\_\_\_\_\_\_\_\_\_\_\_\_\_\_\_\_\_\_\_\_\_\_\_\_\_\_\_\_\_\_

Date of the Review:  $\Box$ 

Name of the Reviewer:\_\_\_\_\_\_\_\_\_\_\_\_\_\_\_\_\_\_\_\_\_\_\_\_\_\_\_\_\_\_\_\_\_\_\_\_\_\_\_\_\_\_\_\_\_\_\_\_\_\_\_\_\_\_\_\_\_\_\_\_\_\_\_\_\_

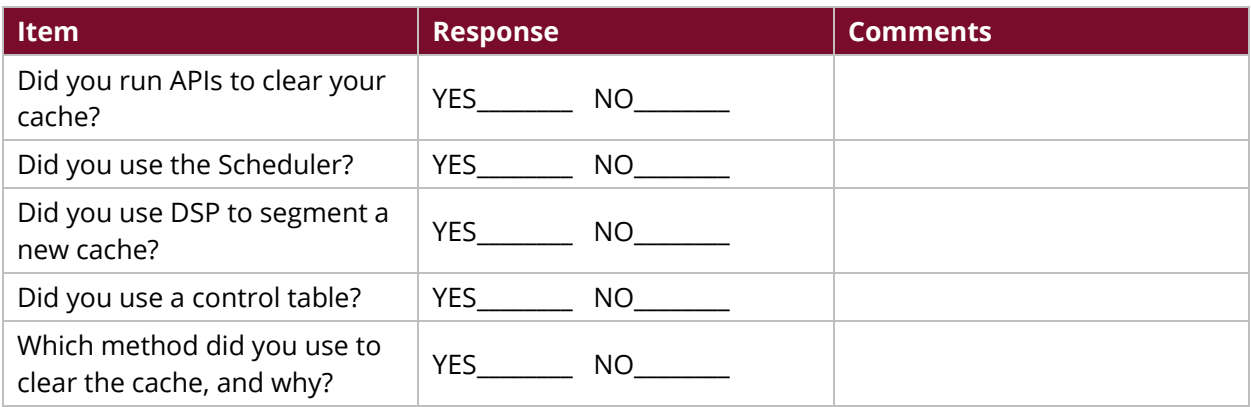